## **Maryland DPSCS – TimeClock Plus – WebClock for View Only role:**

URL: <https://145355.tcplusondemand.com/app/webclock/#/EmployeeLogOn/145355/1>

This portal is for *active DPSCS employee's use*, this is not an identified timekeeper access point. The screen shots displayed below may change as the TCP software is adjusted over time.

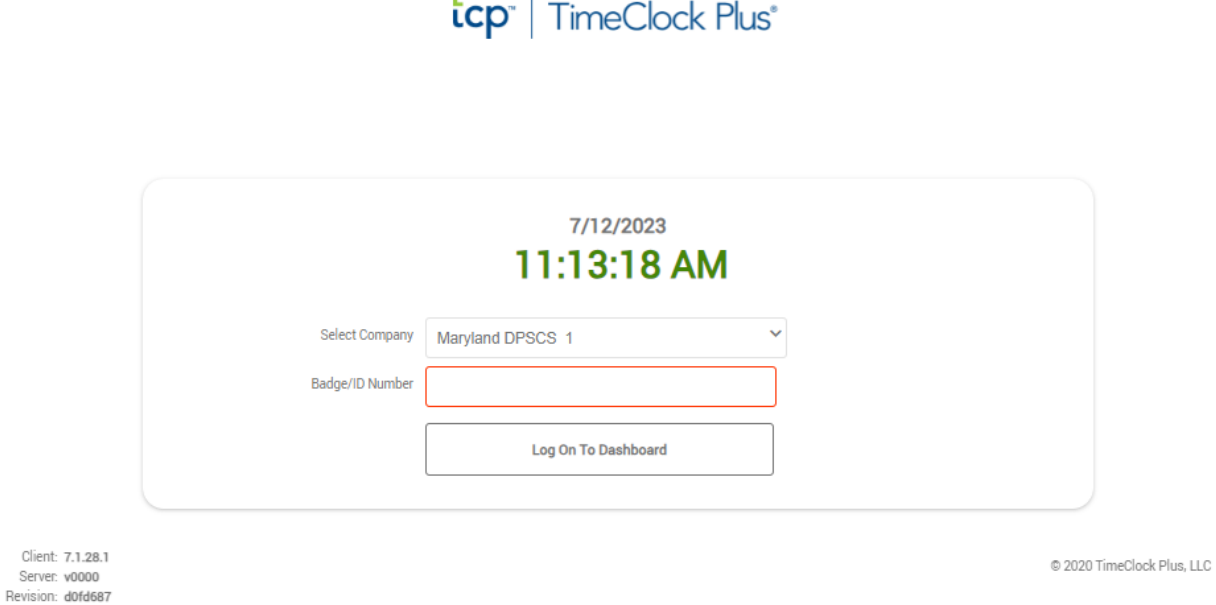

When an employee has reached this website they will need to enter their Workday number without the leading W in the Badge/ID Number field, and then click on the "Log On To Dashboard" button.

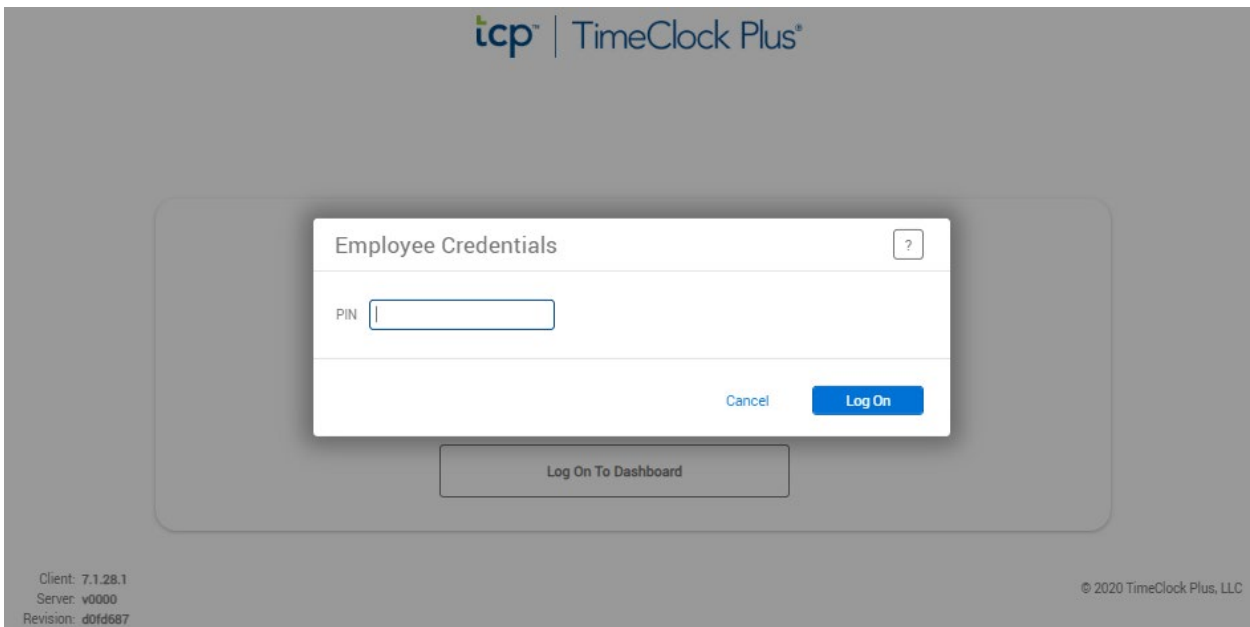

The next screen will show a request for the employee's credentials or PIN, this is the last 4 of their social as pulled from Workday.

## $\equiv$   $\frac{1}{2}$   $\mathsf{C}$   $\mathsf{P}^{\text{th}}$  | TimeClock Plus<sup>®</sup>

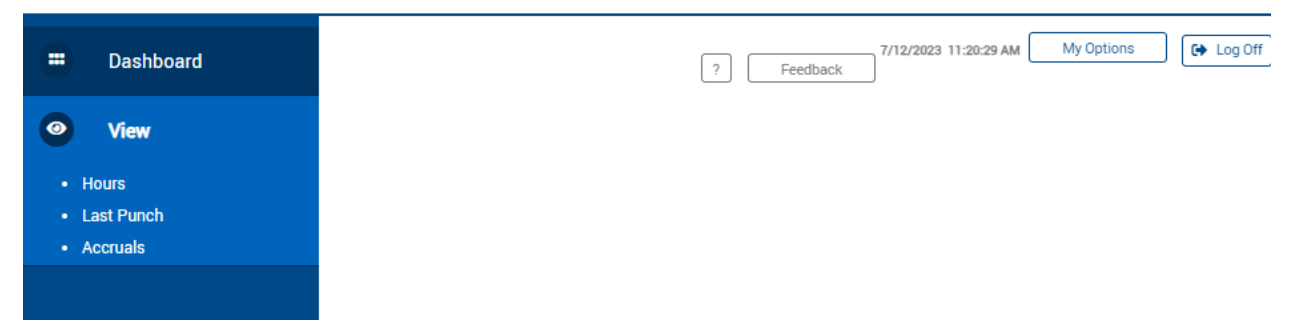

Once the Log On has been completed the employee will be presented with a screen showing several options.

- Hours shows the current time captured by TCP going back one period at a time to when the employee began using TCP or were part of the Go Live groups in 2017
- Last Punch shows the last punch an employee made
- Accruals show hours in the employees accrual banks in TCP that are updated every two weeks after the close of a pay cycle